# Guide to Create Edusoft Reports

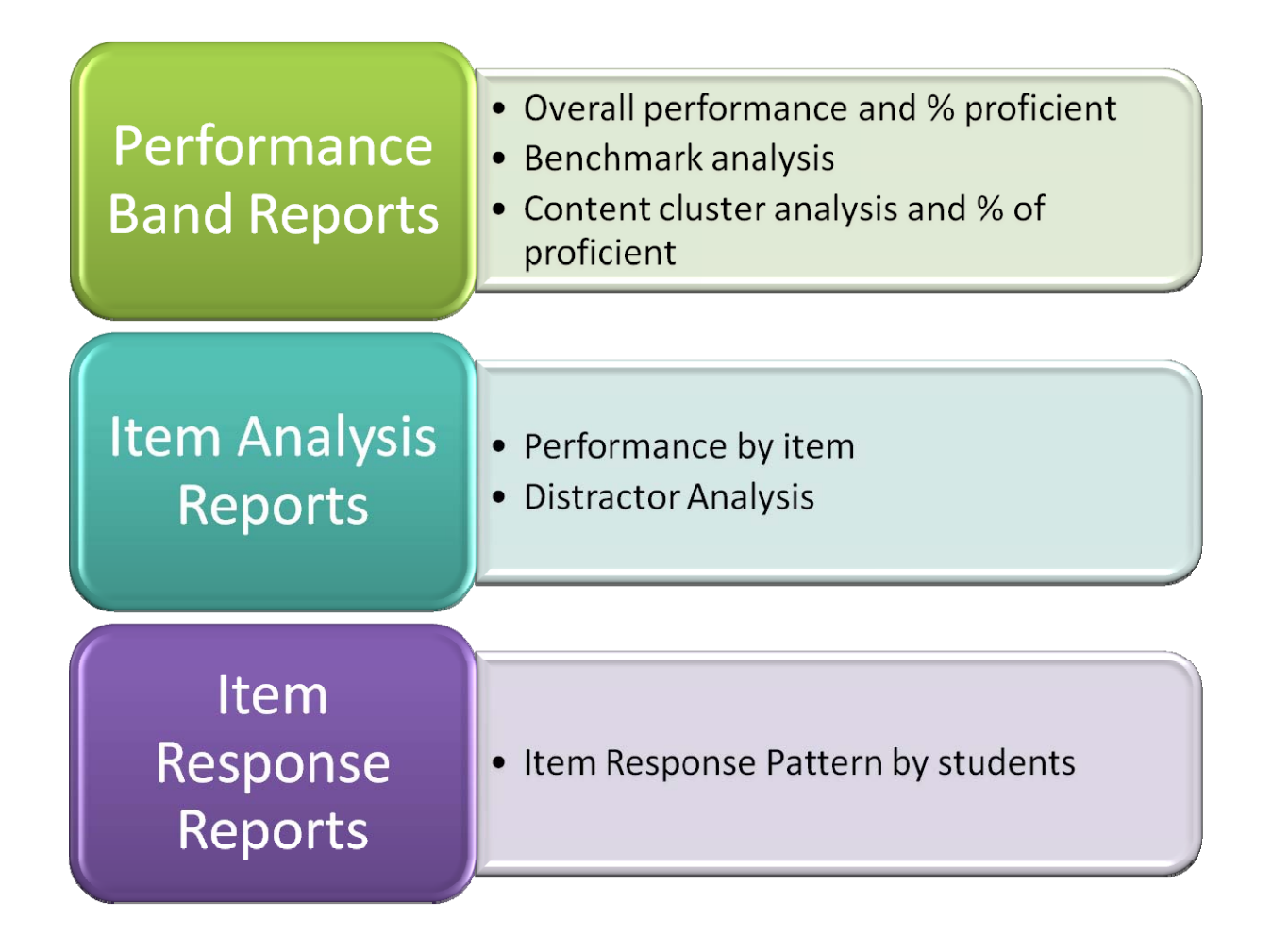

## Guide to Creating Performance Band Reports

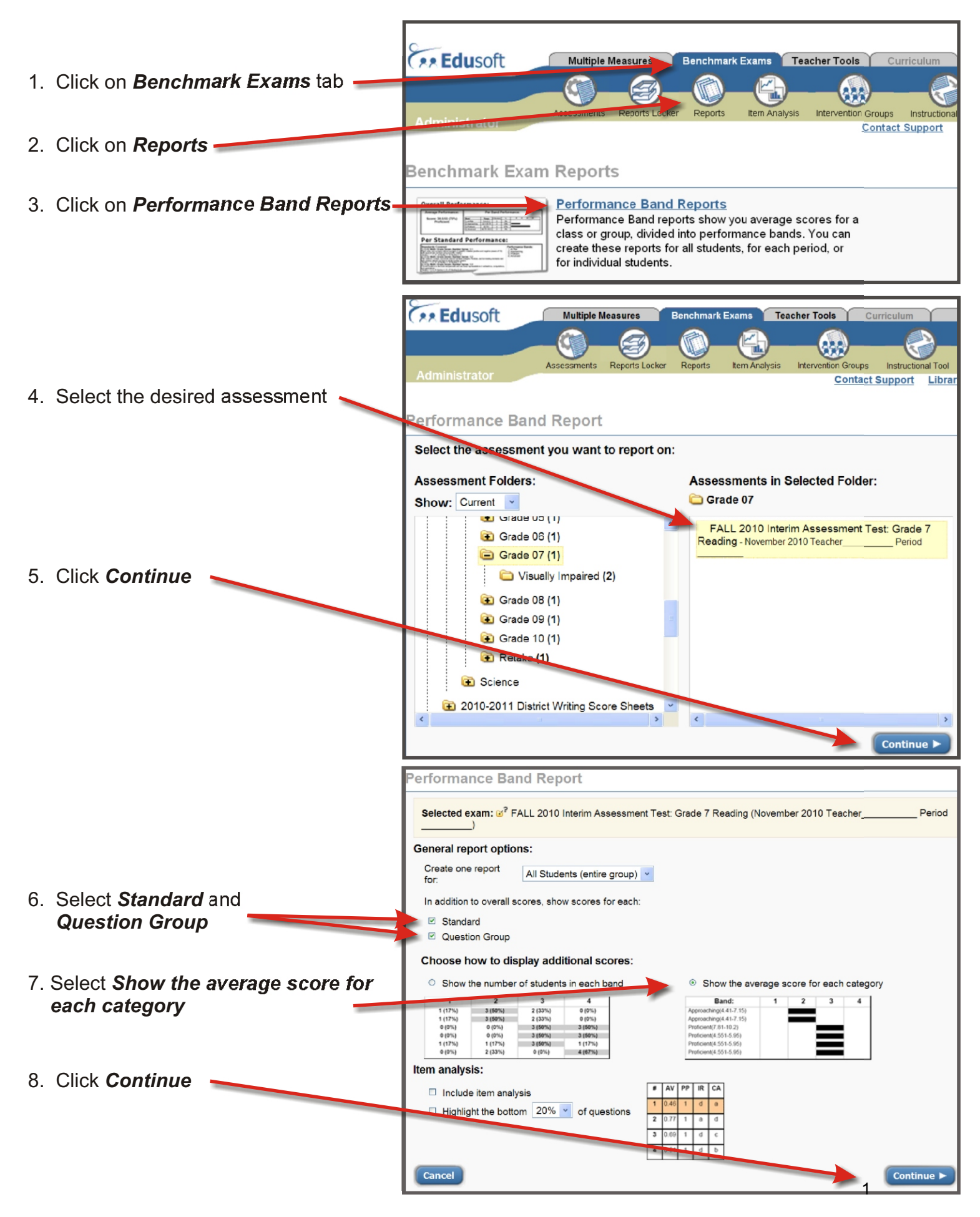

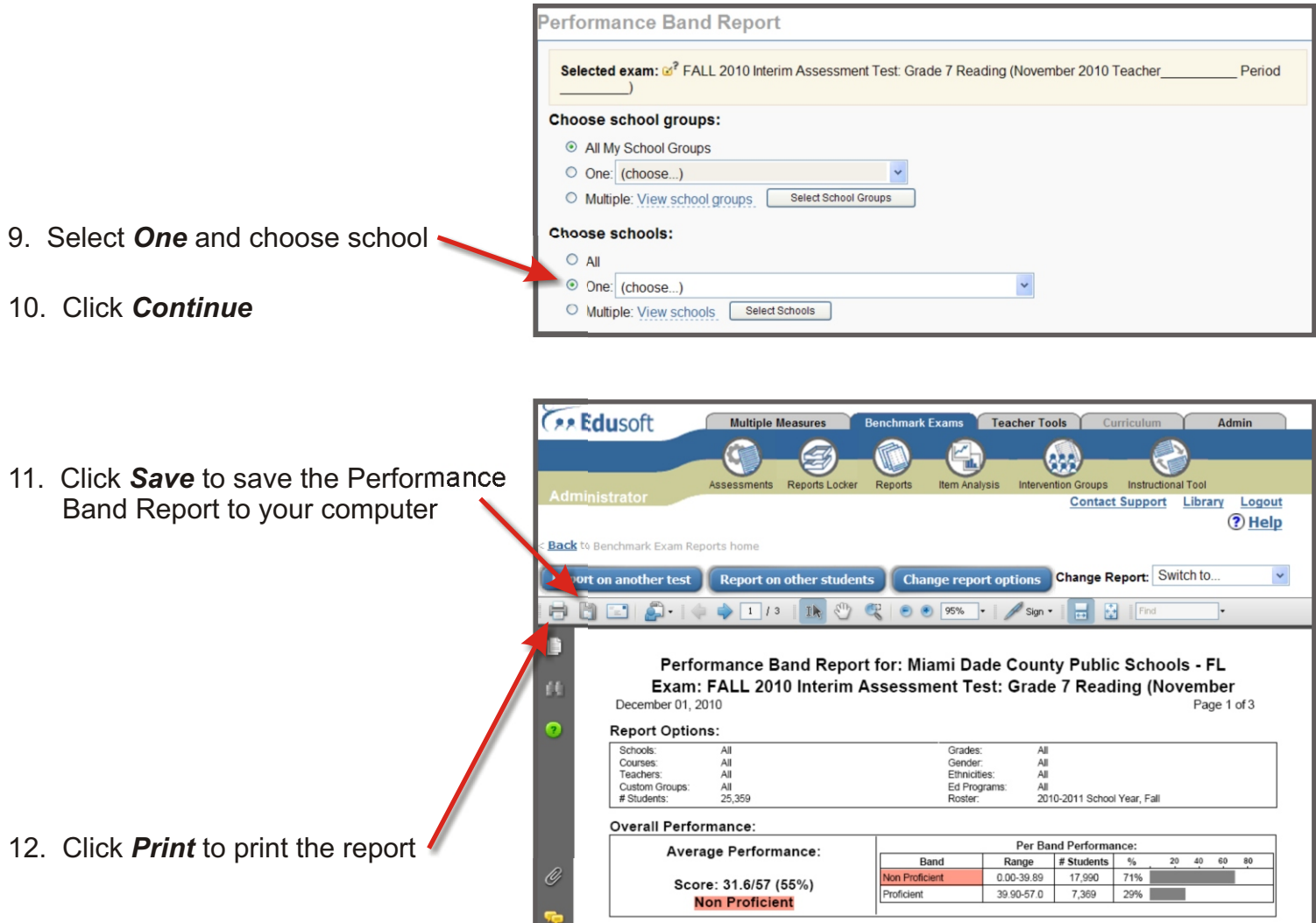

### Performance Band Report

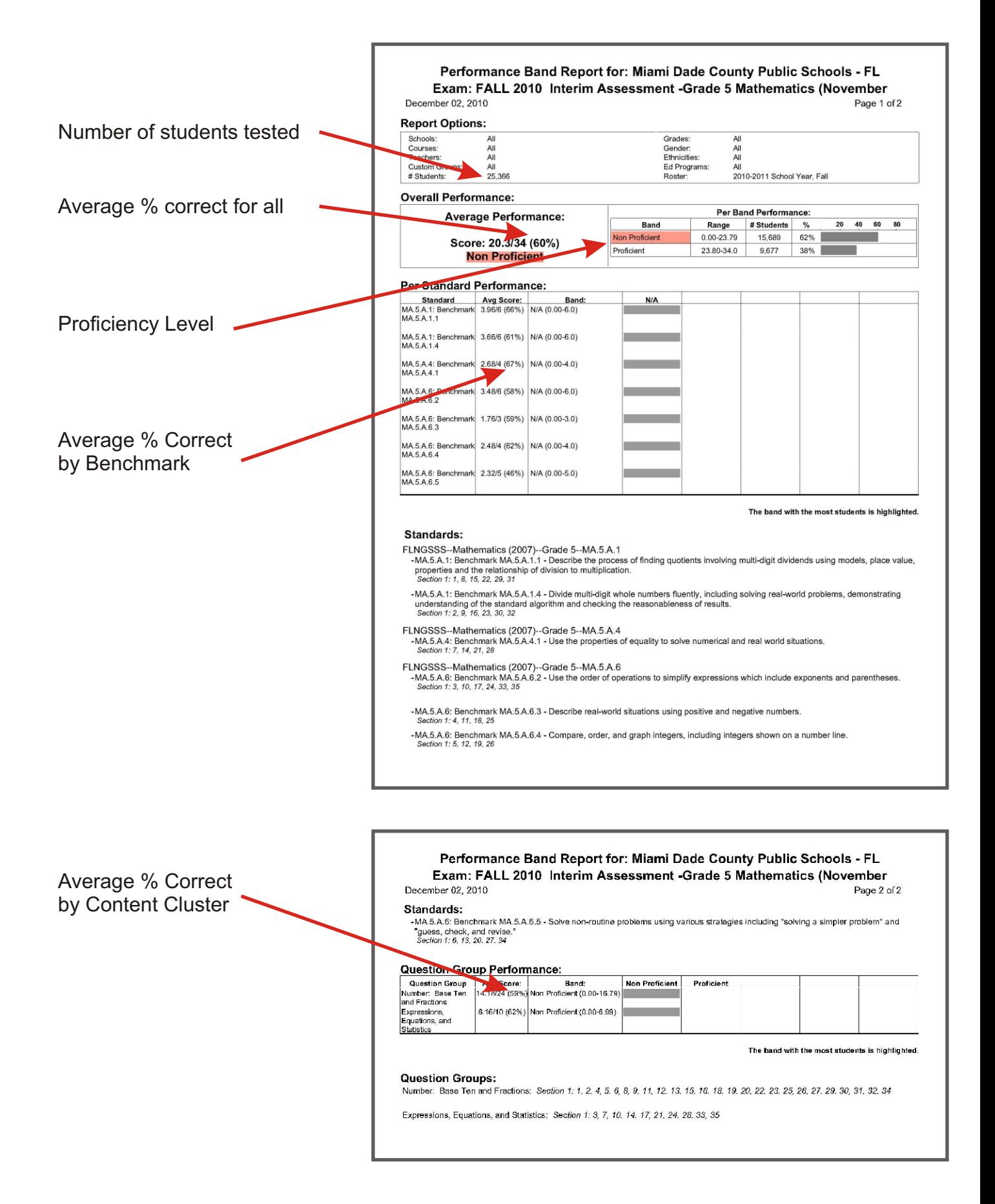

### **Guide to Create Item Analysis Report from Performance Band Report**

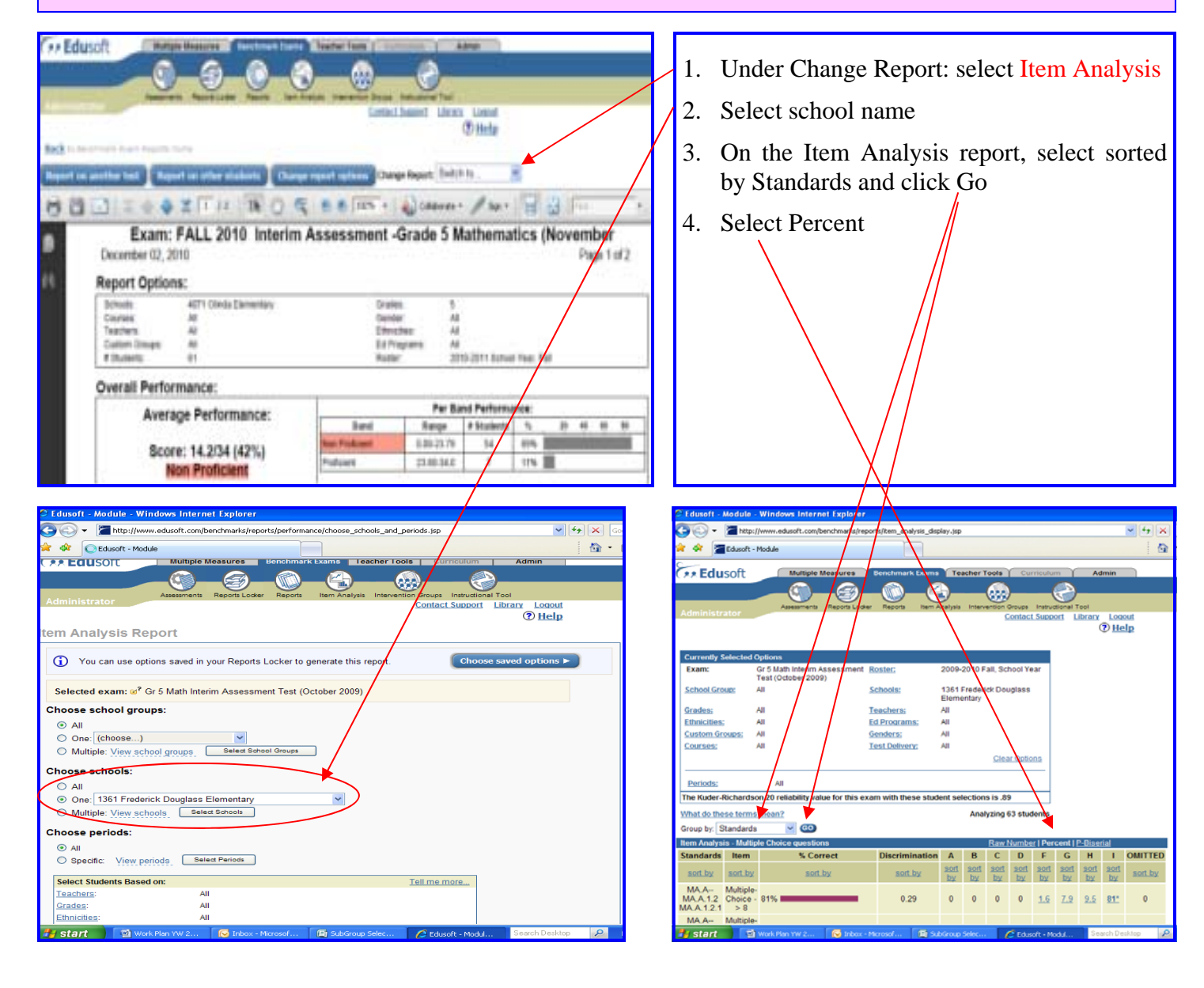

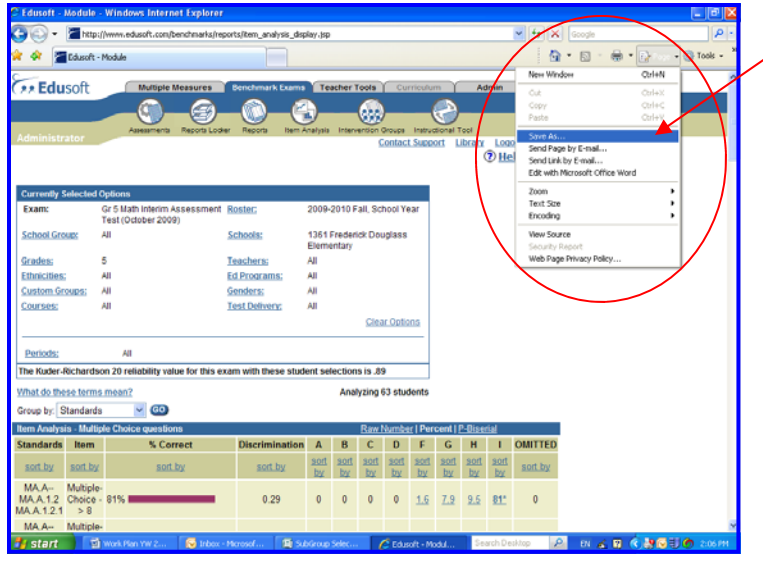

5. Print and save the report file.

#### **Guide to Create Item Response Report**

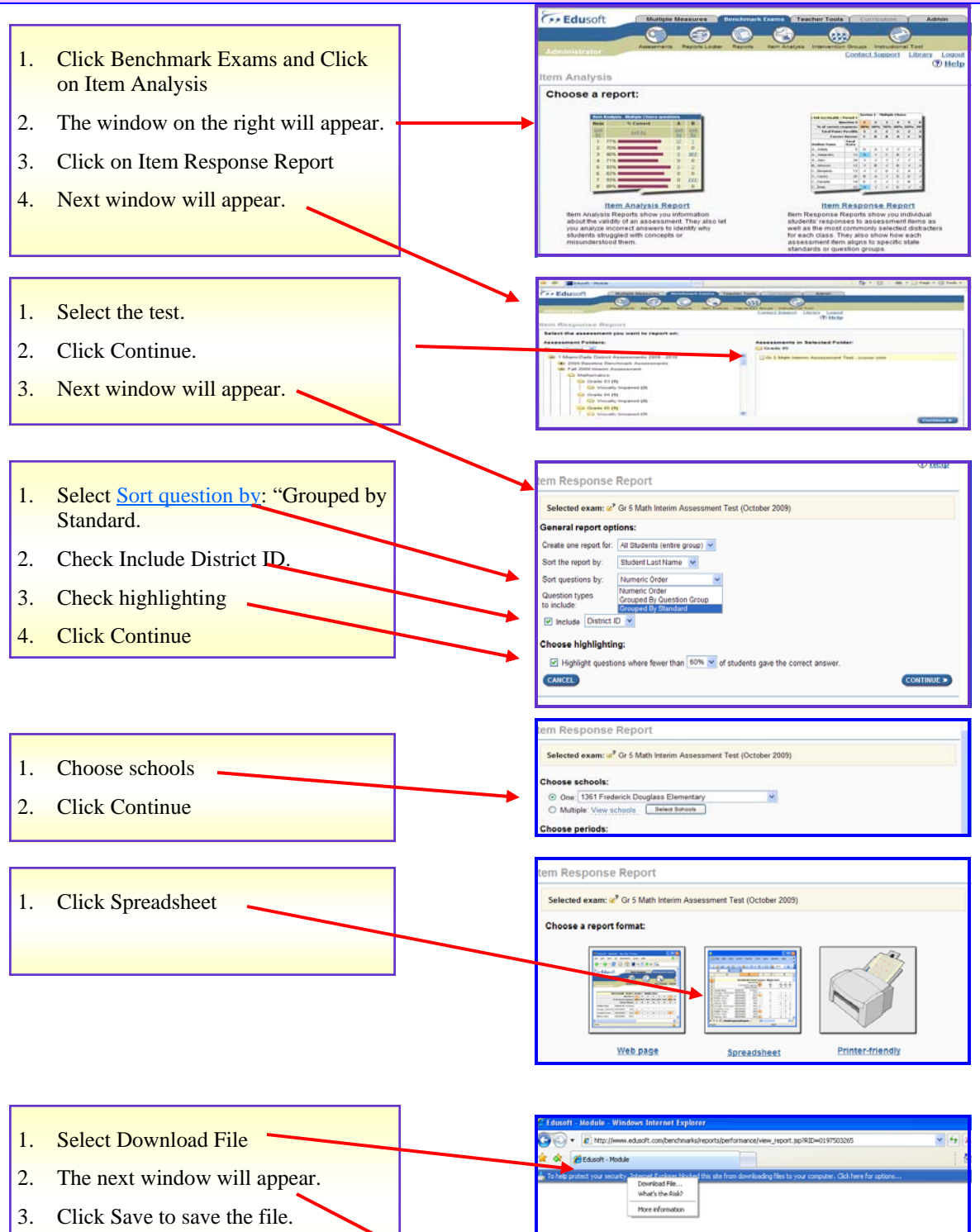

**File Download** 

翩

Do you want to open or save this file?

Name: itemResponseReport.xls

Open

From: www.edusoft.com

Type. Microsoft Office Excel 97-2003 Worksheet

Save

5

ΙxΙ

Cancel